# Oracle Hospitality OPERA Reporting and Analytics Cloud Service Activating the Oracle Hospitality Identity Manager Account

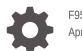

F95363-01 April 2024

ORACLE

Oracle Hospitality OPERA Reporting and Analytics Cloud Service Activating the Oracle Hospitality Identity Manager Account,

F95363-01

Copyright © 2021, 2024, Oracle and/or its affiliates.

This software and related documentation are provided under a license agreement containing restrictions on use and disclosure and are protected by intellectual property laws. Except as expressly permitted in your license agreement or allowed by law, you may not use, copy, reproduce, translate, broadcast, modify, license, transmit, distribute, exhibit, perform, publish, or display any part, in any form, or by any means. Reverse engineering, disassembly, or decompilation of this software, unless required by law for interoperability, is prohibited.

The information contained herein is subject to change without notice and is not warranted to be error-free. If you find any errors, please report them to us in writing.

If this is software, software documentation, data (as defined in the Federal Acquisition Regulation), or related documentation that is delivered to the U.S. Government or anyone licensing it on behalf of the U.S. Government, then the following notice is applicable:

U.S. GOVERNMENT END USERS: Oracle programs (including any operating system, integrated software, any programs embedded, installed, or activated on delivered hardware, and modifications of such programs) and Oracle computer documentation or other Oracle data delivered to or accessed by U.S. Government end users are "commercial computer software," "commercial computer software documentation," or "limited rights data" pursuant to the applicable Federal Acquisition Regulation and agency-specific supplemental regulations. As such, the use, reproduction, duplication, release, display, disclosure, modification, preparation of derivative works, and/or adaptation of i) Oracle programs (including any operating system, integrated software, any programs embedded, installed, or activated on delivered hardware, and modifications of such programs), ii) Oracle computer documentation and/or iii) other Oracle data, is subject to the rights and limitations specified in the license contained in the applicable contract. The terms governing the U.S. Government's use of Oracle cloud services are defined by the applicable contract for such services. No other rights are granted to the U.S. Government.

This software or hardware is developed for general use in a variety of information management applications. It is not developed or intended for use in any inherently dangerous applications, including applications that may create a risk of personal injury. If you use this software or hardware in dangerous applications, then you shall be responsible to take all appropriate fail-safe, backup, redundancy, and other measures to ensure its safe use. Oracle Corporation and its affiliates disclaim any liability for any damages caused by use of this software or hardware in dangerous applications.

Oracle®, Java, MySQL, and NetSuite are registered trademarks of Oracle and/or its affiliates. Other names may be trademarks of their respective owners.

Intel and Intel Inside are trademarks or registered trademarks of Intel Corporation. All SPARC trademarks are used under license and are trademarks or registered trademarks of SPARC International, Inc. AMD, Epyc, and the AMD logo are trademarks or registered trademarks of Advanced Micro Devices. UNIX is a registered trademark of The Open Group.

This software or hardware and documentation may provide access to or information about content, products, and services from third parties. Oracle Corporation and its affiliates are not responsible for and expressly disclaim all warranties of any kind with respect to third-party content, products, and services unless otherwise set forth in an applicable agreement between you and Oracle. Oracle Corporation and its affiliates will not be responsible for any loss, costs, or damages incurred due to your access to or use of third-party content, products, or services, except as set forth in an applicable agreement between you and Oracle.

For information about Oracle's commitment to accessibility, visit the Oracle Accessibility Program website at <a href="http://www.oracle.com/pls/topic/lookup?ctx=acc&id=docacc">http://www.oracle.com/pls/topic/lookup?ctx=acc&id=docacc</a>.

# Contents

# Preface

# 1 Identity Manager

| Activate Oracle Hospitality Identity Manager | 1-1 |
|----------------------------------------------|-----|
| Obtaining Identity Manager Account ID        | 1-2 |

# 2 Regions

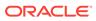

# Preface

Oracle Hospitality OPERA Reporting and Analytics Cloud Service is a web-based application that centralizes hotel property management data to provide operational and analytical insights into business operations, and to improve efficiency by delivering information to all roles within an organization.

### **Purpose**

This guide provides instruction on how to create the OCI Account needed for Identity Management within OPERA Reporting and Analytics.

### Audience

This document is intended for new OPERA Reporting and Analytics customers.

### **Customer Support**

To contact Oracle Customer Support, access Customer Support Portal at the following URL:

### https://iccp.custhelp.com

When contacting Customer Support, please provide the following:

- Product version and program/module name
- Functional and technical description of the problem (include business impact)
- Detailed step-by-step instructions to re-create
- Exact error message received
- Screen shots of each step you take

## Documentation

Oracle Hospitality product documentation is available on the Oracle Help Center at http://docs.oracle.com/en/industries/hospitality/.

#### **Revision History**

#### Table 1 Revision History

| Date       | Description of Change |
|------------|-----------------------|
| April 2024 | Initial Publication   |

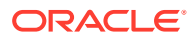

# 1 Identity Manager

# Activate Oracle Hospitality Identity Manager

- **1.** From the Action required, add your service(s) to the Oracle Cloud Account email you received and click the **Create New Cloud Account** button.
- 2. From the New Cloud Account Information page, enter the account administrator details. Enter your **First Name**, **Last Name**, and **Email Address**. Specify and confirm a password that meets all the password criteria.

| First Name | Last Name |
|------------|-----------|
| Email      |           |
| Password   | 0         |

3. Enter the name of your organizations account into the **Tenancy Name** field.

| Name must be lowe | rcase, start with a letter, contain no spaces or special character                                         | ers, and be 25 or less    |
|-------------------|----------------------------------------------------------------------------------------------------|---------------------------|
| -                 | II be assigned to your company's or organization's environme<br>s <u>rename</u> it later from the Console. | ent when signing into the |
|                   |                                                                                                    |                           |

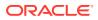

# Note:

Account names must be all lowercase with no spaces or special characters. All cloud account names should describe the larger organization the properties are associated. For example, an organization called Oracle Hotels would create an account name such as "oraclehotels."

- 4. To select your Home Region, choose the country of your corporate location from the table in chapter 2 of this guide. This will be one of the following
  - Central Germany (Frankfurt)
  - US East (Ashburn)
  - Australia East (Sydney)

# Note:

Selection of a region outside of those defined above will lead to delays in provisioning your OPERA and R&A instances.

5. Click the **Create Tenancy** button to create your Identity Manager.

You will receive an email after activation of your Identity Manager completes.

If you encounter any issues while activating your Identity Manager subscription, please review https://docs.oracle.com/en/cloud/get-started/subscriptions-cloud/ csgsg/contact-oracle-support.html to contact technical support.

# **Obtaining Identity Manager Account ID**

 To log in to your Cloud Account at https://www.oracle.com/cloud/sign-in.html using your tenancy name from the previous section, enter your User Name and Password and click Sign In.

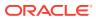

| Oracle Clo                          | oud Account Sign In          |
|-------------------------------------|------------------------------|
| Tenancy Change tenancy oraclehotels | Identity domain ①<br>Default |
| User Name                           |                              |
| User name or email                  |                              |
| Password                            |                              |
| Password                            |                              |
|                                     |                              |
|                                     | Sign In                      |
|                                     |                              |

2. If prompted to configure multi-factor authentication, follow the steps provided at the prompts to complete setup. If prompted for multi-factor authentication (below), provide the additional authentication method to complete sign-in.

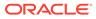

| and then tap <b>Allow</b> to continue                                                                                    | ORACLE             | Cloud                  |                          |
|----------------------------------------------------------------------------------------------------|--------------------|------------------------|--------------------------|
| Identity domain<br>Default<br>A notification has been sent to . Open the notification,<br>and then tap Allow to continue | 101                | com                    |                          |
| and then tap <b>Allow</b> to continue                                                                                    | Identity domain () |                        |                          |
|                                                                                                    |                    |                        | . Open the notification, |
|                                                                                                    |                    |                        |                          |
| Chan alternative logic methods                                                                                           | П Т                | rust this device for 1 | 5 day(s)                 |
| Show alternative login methods                                                                                           | Sho                | w alternative login n  | nethods                  |

3. Under your Active Services section, click the **Identity Cloud** option.

If *not* taken directly to the Identity Domain page, click the **Here** link as shown below.

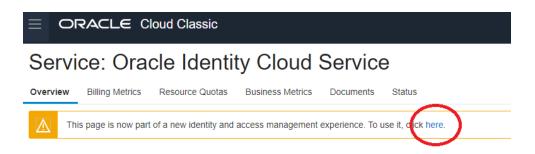

If taken directly to the Service: Oracle Identity Cloud Service page, click the "Open Service Console" link in the bottom right corner of the page.

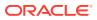

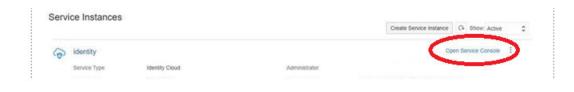

4. From profile icon in top right corner, select the Identity Domain: Default option.

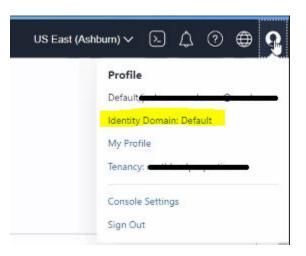

- 5. If not directed the Overview page, click the **Overview** option.
- 6. Under Domain URL, click the **Copy** option.

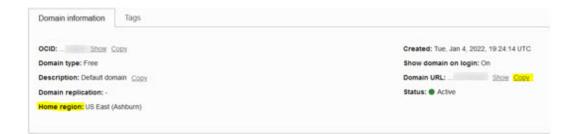

- **7.** Share the copied Domain URL and Home Region value with your Oracle Project contact through the email questionnaire.
- 8. Click the dropdown on your current Region and select the Manage Regions option.

|                     | Search for resources, services, and documentation | Germany Central (Frankfurt) ^              |
|---------------------|---------------------------------------------------|--------------------------------------------|
| Get Started Dashboa | 1                                                 | Regions                                    |
|                     |                                                   | Home Region<br>Germany Central (Frankfurt) |
| Quickstarts         | View My De                                        | Manage Regions                             |

9. From the Manage Regions page, locate the Region Identifier for your identity region.

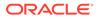

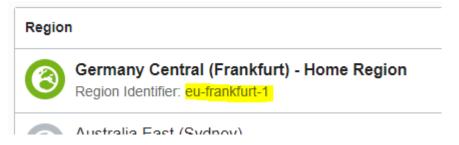

- **10.** Share the Region Identifier value with your Oracle Project contact via the email questionnaire.
- **11.** Share the Tenancy Name value with your Oracle Project contact via the email questionnaire.

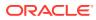

# 2 Regions

| Country                         | Home Region                 |
|---------------------------------|-----------------------------|
| Afghanistan                     | Australia East (Sydney)     |
| Aland Islands                   | Central Germany (Frankfurt) |
| Albania                         | Central Germany (Frankfurt) |
| Algeria                         | Central Germany (Frankfurt) |
| American Samoa                  | Australia East (Sydney)     |
| Andorra                         | Central Germany (Frankfurt) |
| Angola                          | Central Germany (Frankfurt) |
| Anguilla                        | US East (Ashburn)           |
| Antarctica                      | Central Germany (Frankfurt) |
| Antigua & Barbuda               | US East (Ashburn)           |
| Argentina                       | No Service Available        |
| Armenia                         | Central Germany (Frankfurt) |
| Aruba                           | US East (Ashburn)           |
| Australia                       | Australia East (Sydney)     |
| Austria                         | Central Germany (Frankfurt) |
| Azerbaijan                      | No Service Available        |
| Bahamas                         | US East (Ashburn)           |
| Bahrain                         | Central Germany (Frankfurt) |
| Bangladesh                      | Australia East (Sydney)     |
| Barbados                        | US East (Ashburn)           |
| Basque Country                  | Central Germany (Frankfurt) |
| Belarus                         | No Service Available        |
| Belgium                         | Central Germany (Frankfurt) |
| Belize                          | US East (Ashburn)           |
| Benin                           | Central Germany (Frankfurt) |
| Bermuda                         | US East (Ashburn)           |
| Bhutan                          | Australia East (Sydney)     |
| Bolivia                         | US East (Ashburn)           |
| Bonaire, Saba & Saint Eustatius | US East (Ashburn)           |
| Bosnia & Herzegovina            | No Service Available        |
| Botswana                        | Central Germany (Frankfurt) |
| Bouvet Island                   | Central Germany (Frankfurt) |
|                                 |                             |

# Table 2-1 Regions

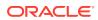

| Country                          | Home Region                 |
|----------------------------------|-----------------------------|
| Brazil                           | US East (Ashburn)           |
| British Indian Ocean Territory   | Australia East (Sydney)     |
| British Virgin Islands           | US East (Ashburn)           |
| Brunei                           | Australia East (Sydney)     |
| Bulgaria                         | No Service Available        |
| Burkina Faso                     | Central Germany (Frankfurt) |
| Burundi                          | Central Germany (Frankfurt) |
| Cambodia                         | Australia East (Sydney)     |
| Cameroon                         | Central Germany (Frankfurt) |
| Canada                           | US East (Ashburn)           |
| Cape Verde                       | Central Germany (Frankfurt) |
| Cayman Islands                   | US East (Ashburn)           |
| Central African Republic         | Central Germany (Frankfurt) |
| Chad                             | Central Germany (Frankfurt) |
| Chile                            | US East (Ashburn)           |
| China                            | No Service Available        |
| Christmas Island                 | Australia East (Sydney)     |
| Cocos (Keeling) Islands          | Australia East (Sydney)     |
| Colombia                         | US East (Ashburn)           |
| Comoros                          | Central Germany (Frankfurt) |
| Congo                            | Central Germany (Frankfurt) |
| Cook Islands                     | Australia East (Sydney)     |
| Costa Rica                       | US East (Ashburn)           |
| Croatia                          | No Service Available        |
| Cuba                             | No Service Available        |
| Curacao                          | US East (Ashburn)           |
| Cyprus                           | Central Germany (Frankfurt) |
| Czech Republic                   | Central Germany (Frankfurt) |
| Côte d'Ivoire                    | Central Germany (Frankfurt) |
| Democratic Republic of the Congo | Central Germany (Frankfurt) |
| Denmark                          | Central Germany (Frankfurt) |
| Djibouti                         | Central Germany (Frankfurt) |
| Dominica                         | US East (Ashburn)           |
| Dominican Republic               | US East (Ashburn)           |
| Ecuador                          | US East (Ashburn)           |
| Egypt                            | No Service Available        |
| El Salvador                      | US East (Ashburn)           |
| Equatorial Guinea                | Central Germany (Frankfurt) |

| Table 2-1 | (Cont.) | ) Regions |
|-----------|---------|-----------|
|-----------|---------|-----------|

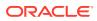

| Country                           | Home Region                 |
|-----------------------------------|-----------------------------|
| Eritrea                           | Central Germany (Frankfurt) |
| Estonia                           | Central Germany (Frankfurt) |
| Ethiopia                          | No Service Available        |
| Falkland Islands                  | US East (Ashburn)           |
| Faroe Islands                     | Central Germany (Frankfurt) |
| Federated States of Micronesia    | Australia East (Sydney)     |
| Fiji                              | Australia East (Sydney)     |
| Finland                           | Central Germany (Frankfurt) |
| France                            | Central Germany (Frankfurt) |
| French Guiana                     | US East (Ashburn)           |
| French Polynesia                  | Australia East (Sydney)     |
| French Southern & Antarctic Lands | Central Germany (Frankfurt) |
| Gabon                             | Central Germany (Frankfurt) |
| Gambia                            | Central Germany (Frankfurt) |
| Georgia                           | Central Germany (Frankfurt) |
| Germany                           | Central Germany (Frankfurt) |
| Ghana                             | Central Germany (Frankfurt) |
| Gibraltar                         | Central Germany (Frankfurt) |
| Greece                            | No Service Available        |
| Greenland                         | US East (Ashburn)           |
| Grenada                           | US East (Ashburn)           |
| Guadeloupe                        | US East (Ashburn)           |
| Guam                              | Australia East (Sydney)     |
| Guatemala                         | US East (Ashburn)           |
| Guernsey                          | Central Germany (Frankfurt) |
| Guinea                            | Central Germany (Frankfurt) |
| Guinea-Bissau                     | Central Germany (Frankfurt) |
| Guyana                            | US East (Ashburn)           |
| Haiti                             | US East (Ashburn)           |
| Heard Island & McDonald Islands   | Australia East (Sydney)     |
| Honduras                          | US East (Ashburn)           |
| Hong Kong                         | Australia East (Sydney)     |
| Hungary                           | No Service Available        |
| Iceland                           | Central Germany (Frankfurt) |
| India                             | Australia East (Sydney)     |
| Indonesia                         | Australia East (Sydney)     |
| Iran                              | No Service Available        |
| Iraq                              | Central Germany (Frankfurt) |

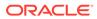

| Country          | Home Region                 |
|------------------|-----------------------------|
| Ireland          | Central Germany (Frankfurt) |
| Isle of Man      | Central Germany (Frankfurt) |
| Israel           | No Service Available        |
| Italy            | Central Germany (Frankfurt) |
| Jamaica          | US East (Ashburn)           |
| Japan            | Australia East (Sydney)     |
| Jersey           | Central Germany (Frankfurt) |
| Jordan           | Central Germany (Frankfurt) |
| Kazakhstan       | No Service Available        |
| Kenya            | Central Germany (Frankfurt) |
| Kiribati         | Australia East (Sydney)     |
| Kosovo           | No Service Available        |
| Kuwait           | Central Germany (Frankfurt) |
| Kyrgyzstan       | No Service Available        |
| Laos             | Australia East (Sydney)     |
| Latvia           | No Service Available        |
| Lebanon          | Central Germany (Frankfurt) |
| Lesotho          | Central Germany (Frankfurt) |
| Liberia          | Central Germany (Frankfurt) |
| Libya            | Central Germany (Frankfurt) |
| Liechtenstein    | Central Germany (Frankfurt) |
| Lithuania        | No Service Available        |
| Luxembourg       | Central Germany (Frankfurt) |
| Macau            | Australia East (Sydney)     |
| Macedonia        | No Service Available        |
| Madagascar       | Central Germany (Frankfurt) |
| Malawi           | No Service Available        |
| Malaysia         | Australia East (Sydney)     |
| Maldives         | Australia East (Sydney)     |
| Mali             | Central Germany (Frankfurt) |
| Malta            | Central Germany (Frankfurt) |
| Marshall Islands | Australia East (Sydney)     |
| Martinique       | US East (Ashburn)           |
| Mauritania       | Central Germany (Frankfurt) |
| Mauritius        | Central Germany (Frankfurt) |
| Mayotte          | Central Germany (Frankfurt) |
| Mexico           | US East (Ashburn)           |
| Moldova          | Central Germany (Frankfurt) |

| Table 2-1 | Cont. | ) Regions |
|-----------|-------|-----------|
|-----------|-------|-----------|

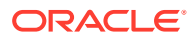

| Country                  | Home Region                 |
|--------------------------|-----------------------------|
| Monaco                   | No Service Available        |
| Mongolia                 | No Service Available        |
| Montenegro               | No Service Available        |
| Montserrat               | US East (Ashburn)           |
| Morocco                  | Central Germany (Frankfurt) |
| Mozambique               | Central Germany (Frankfurt) |
| Myanmar                  | Australia East (Sydney)     |
| Namibia                  | Central Germany (Frankfurt) |
| Nauru                    | Australia East (Sydney)     |
| Nepal                    | No Service Available        |
| Netherlands              | Central Germany (Frankfurt) |
| New Caledonia            | Australia East (Sydney)     |
| New Zealand              | Australia East (Sydney)     |
| Nicaragua                | US East (Ashburn)           |
| Niger                    | Central Germany (Frankfurt) |
| Nigeria                  | No Service Available        |
| Niue                     | Australia East (Sydney)     |
| Norfolk Islands          | Australia East (Sydney)     |
| North Korea              | No Service Available        |
| Northern Mariana Islands | Australia East (Sydney)     |
| Norway                   | Central Germany (Frankfurt) |
| Oman                     | Central Germany (Frankfurt) |
| Pakistan                 | No Service Available        |
| Palau                    | Australia East (Sydney)     |
| Palestine                | Central Germany (Frankfurt) |
| Panama                   | US East (Ashburn)           |
| Papua New Guinea         | Australia East (Sydney)     |
| Paraguay                 | US East (Ashburn)           |
| Peru                     | US East (Ashburn)           |
| Philippines              | Australia East (Sydney)     |
| Pitcairn                 | Central Germany (Frankfurt) |
| Poland                   | No Service Available        |
| Portugal                 | No Service Available        |
| Puerto Rico              | US East (Ashburn)           |
| Qatar                    | Central Germany (Frankfurt) |
| Reunion                  | Central Germany (Frankfurt) |
| Romania                  | No Service Available        |
| Russia                   | No Service Available        |

# Table 2-1 (Cont.) Regions

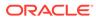

| Country                                       | Home Region                 |
|-----------------------------------------------|-----------------------------|
| Rwanda                                        | Central Germany (Frankfurt) |
| Saint Martin                                  | Central Germany (Frankfurt) |
| Samoa                                         | No Service Available        |
| San Marino                                    | Central Germany (Frankfurt) |
| Sao Tome & Principe                           | Central Germany (Frankfurt) |
| Saudi Arabia                                  | Central Germany (Frankfurt) |
| Senegal                                       | Central Germany (Frankfurt) |
| Serbia                                        | No Service Available        |
| Seychelles                                    | Central Germany (Frankfurt) |
| Sierra Leone                                  | Central Germany (Frankfurt) |
| Singapore                                     | Australia East (Sydney)     |
| Saint Maarten                                 | US East (Ashburn)           |
| Slovakia                                      | Central Germany (Frankfurt) |
| Slovenia                                      | Central Germany (Frankfurt) |
| Solomon Islands                               | Australia East (Sydney)     |
| Somalia                                       | No Service Available        |
| South Africa                                  | Central Germany (Frankfurt) |
| South Georgia & the South Sandwich<br>Islands | US East (Ashburn)           |
| South Korea                                   | Australia East (Sydney)     |
| South Sudan                                   | Central Germany (Frankfurt) |
| Spain                                         | Central Germany (Frankfurt) |
| Sri Lanka                                     | Australia East (Sydney)     |
| St. Barthelemy                                | US East (Ashburn)           |
| St. Helena                                    | Central Germany (Frankfurt) |
| St. Kitts & Nevis                             | US East (Ashburn)           |
| St. Lucia                                     | US East (Ashburn)           |
| St. Pierre & Miquelon                         | US East (Ashburn)           |
| St. Vincent                                   | US East (Ashburn)           |
| Sudan                                         | No Service Available        |
| Suriname                                      | US East (Ashburn)           |
| Svalbard & Jan Mayen                          | Central Germany (Frankfurt) |
| Swaziland                                     | Central Germany (Frankfurt) |
| Sweden                                        | Central Germany (Frankfurt) |
| Switzerland                                   | Central Germany (Frankfurt) |
| Syria                                         | No Service Available        |
| Taiwan                                        | Australia East (Sydney)     |
| Tajikistan                                    | No Service Available        |

Table 2-1 (Cont.) Regions

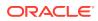

| Country                 | Home Region                 |
|-------------------------|-----------------------------|
| Tanzania                | Central Germany (Frankfurt) |
| Thailand                | Australia East (Sydney)     |
| Timor-Leste             | Australia East (Sydney)     |
| Togo                    | Central Germany (Frankfurt) |
| Tokelau                 | Australia East (Sydney)     |
| Tonga                   | Australia East (Sydney)     |
| Trinidad & Tobago       | US East (Ashburn)           |
| Tunisia                 | Central Germany (Frankfurt) |
| Turkey                  | No Service Available        |
| Turkmenistan            | No Service Available        |
| Turks & Caicos Islands  | US East (Ashburn)           |
| Tuvalu                  | Australia East (Sydney)     |
| US Virgin Islands       | US East (Ashburn)           |
| Uganda                  | Central Germany (Frankfurt) |
| Ukraine                 | Central Germany (Frankfurt) |
| United Arab Emirates    | Central Germany (Frankfurt) |
| United Kingdom          | Central Germany (Frankfurt) |
| United States           | US East (Ashburn)           |
| Uruguay                 | US East (Ashburn)           |
| Uzbekistan              | No Service Available        |
| Vanuatu                 | Australia East (Sydney)     |
| Vatican City            | Central Germany (Frankfurt) |
| Venezuela               | No Service Available        |
| Vietnam                 | Australia East (Sydney)     |
| Wallis & Futuna Islands | Australia East (Sydney)     |
| Western Sahara          | Central Germany (Frankfurt) |
| Yemen                   | Central Germany (Frankfurt) |
| Zambia                  | No Service Available        |
| Zanzibar                | Central Germany (Frankfurt) |
| Zimbabwe                | No Service Available        |

Table 2-1 (Cont.) Regions

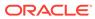